# Spraak-QoS: ToS-CoS pakketmarkering voor gebruik met LLQ  $\ddot{\phantom{0}}$

### Inhoud

[Inleiding](#page-0-0) [Voorwaarden](#page-1-0) [Vereisten](#page-1-1) [Gebruikte componenten](#page-1-2) **[Conventies](#page-1-3)** [Configureren](#page-1-4) [Netwerkdiagram](#page-1-5) **[Configuraties](#page-2-0)** [Verifiëren](#page-4-0) [Problemen oplossen](#page-5-0) [Gerelateerde informatie](#page-5-1)

### <span id="page-0-0"></span>**Inleiding**

Dit document beschrijft Quality of Service (QoS) voor Voice-over-IP (VoIP) in een LAN-omgeving door CoS-parameters (Quality of Service) in kaart te brengen naar serviceklasse (CoS).

Tot voor kort was de algemene consensus dat QoS nooit een probleem zou zijn voor de ondernemingszijde vanwege de lastige aard van het netwerkverkeer en de mogelijkheid van bufferoverflow. De reden voor QoS aan de LAN-kant is te wijten aan het bufferen en niet aan het ontbreken van bandbreedte. Om deze reden zijn QoS-tools nodig om deze buffers te beheren om verlies-, vertraging- en vertragingsvariaties te minimaliseren. Zend buffers hebben een neiging om aan capaciteit in hogesnelheidsnetwerken te vullen door de bursty aard van gegevensnetwerken die met het hoge volume van kleinere pakketten Transmission Control Protocol (TCP) worden gecombineerd. Als een output buffer vult, kunnen de ingangsinterfaces het nieuwe stroomverkeer niet onmiddellijk in de output buffer plaatsen. Zodra de ingangsbuffer gevuld is (dit kan snel gebeuren), komen pakketdruppels voor. Dit is waar de spraakkwaliteit mogelijk afneemt door pakketverlies.

VoIP-verkeer is gevoelig voor zowel vertraagde pakketten als gedode pakketten. Vertraging zou nooit een factor moeten zijn, ongeacht de grootte van de wachtrijbuffer, door hoge snelheid op LAN verbindingen. Hoe dan ook, wanneer de druppels altijd een negatief effect hebben op de spraakkwaliteit in alle netwerken. Het gebruik van meerdere wachtrijen op verzendinterfaces is de enige manier om het potentieel voor gevallen verkeer te elimineren dat wordt veroorzaakt door buffers die met een capaciteit van 100% werken. De scheiding van spraak en video (zowel gevoelig voor vertragingen als vallen) in hun eigen wachtrijen kan verhinderen dat stromen worden gedropt op de ingangsinterface, zelfs als de gegevensstromen de buffer invullen.

In netwerken met hoge verkeersbelasting is het cruciaal om de levering van controleverkeer te

beheren om een positieve gebruikerservaring met VoIP te waarborgen. Dit is gemakkelijk te illustreren. Bijvoorbeeld, wanneer een IP telefoon van de haak gaat, vraagt het de Cisco CallManager wat te doen. Cisco CallManager geeft vervolgens de IP-telefoon op om de kiestoon te spelen. Als het Skinny Client Protocol Management en Control-verkeer is gevallen of uitgesteld, wordt de gebruikerservaring nadelig beïnvloed. Om QoS te voorzien, markeren de pakketheden met een hoger precedent en stellen hen correct in kaart aan de Kop van Layer 2 zodat de katalysatoren het kunnen begrijpen. Dit waarborgt een juiste prioriteit op de spraakpakketten in het LAN.

### <span id="page-1-0"></span>Voorwaarden

#### <span id="page-1-1"></span>Vereisten

Er zijn geen specifieke voorwaarden van toepassing op dit document.

#### <span id="page-1-2"></span>Gebruikte componenten

De informatie in dit document is gebaseerd op de volgende software- en hardware-versies.

- Cisco 3725 spraakgateway met Cisco IOS®-softwarerelease 12.3(4)T.
- Catalyst 4000 switch
- Cisco CallManager en IP-telefoons

De informatie in dit document is gebaseerd op apparaten in een specifieke laboratoriumomgeving. Alle apparaten die in dit document worden beschreven, hadden een opgeschoonde (standaard)configuratie. Als u in een levend netwerk werkt, zorg er dan voor dat u de potentiële impact van om het even welke opdracht begrijpt alvorens het te gebruiken.

#### <span id="page-1-3"></span>**Conventies**

Zie de [Cisco Technical Tips Convention](//www.cisco.com/en/US/tech/tk801/tk36/technologies_tech_note09186a0080121ac5.shtml) voor meer informatie over documentconventies.

## <span id="page-1-4"></span>**Configureren**

Deze sectie bevat informatie over het configureren van de functies die in dit document worden beschreven.

N.B.: Als u aanvullende informatie wilt vinden over de opdrachten in dit document, gebruikt u het [Opdrachtplanningprogramma](//tools.cisco.com/Support/CLILookup/cltSearchAction.do) (allee[n](//tools.cisco.com/RPF/register/register.do) [geregistreerd](//tools.cisco.com/RPF/register/register.do) klanten).

#### <span id="page-1-5"></span>**Netwerkdiagram**

Dit document gebruikt de netwerkinstellingen die in dit diagram worden weergegeven.

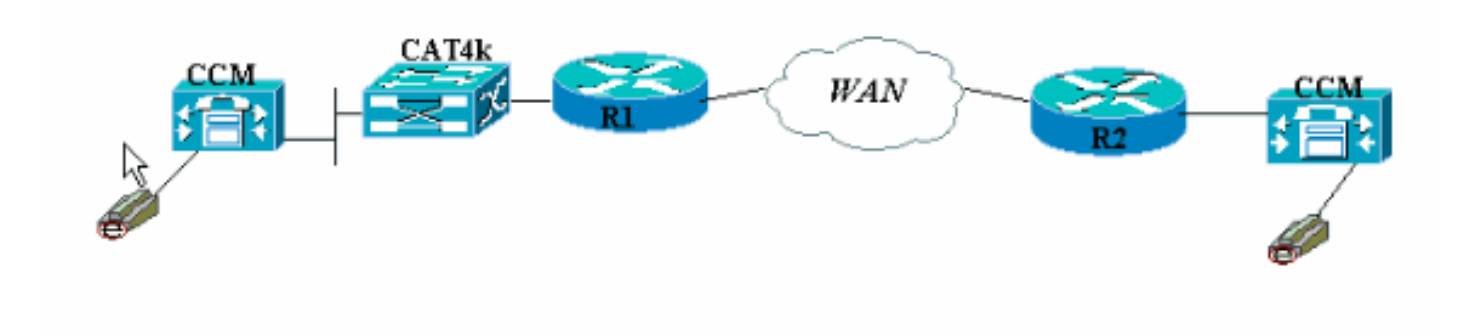

#### <span id="page-2-0"></span>**Configuraties**

Dit document gebruikt deze configuraties.

- Cisco 3660 (voorbeeld 1)
- Cisco 3660 (voorbeeld 2)

Deze configuratie toont hoe de waarden voor ToS/Differentiated Services Code Point (DSCP) in een CoS-waarde in het 802.1p header-gedeelte moeten worden omgezet. Er zijn veel manieren om dit te implementeren en de kleine verschillen variëren afhankelijk van uw ontwerp. De twee configuratievoorbeelden zijn gelijkwaardig en kunnen worden gebruikt om hetzelfde resultaat te bereiken. Vergeet niet VoIP-pakketten toe te staan die een IP-voorrang van cruciaal (5) hebben in het ToS-bit. Geen ander verkeer zou dit bit op kritiek moeten hebben ingesteld. Dit veroorzaakt overlapping van ongewenst verkeer in de stemrij.

Opmerking: De LLQ-configuratie wordt uitgevoerd op andere apparaten in het netwerk zoals Catalyst 4000, wat niet in dit document wordt besproken.

In dit eerste voorbeeld, worden alleen de RTP stromen die IP voorrang 5 overeenkomend hebben gelabeld, en niet RTCP of om het even welke H.225/245 signalering en overseinen pakketten.

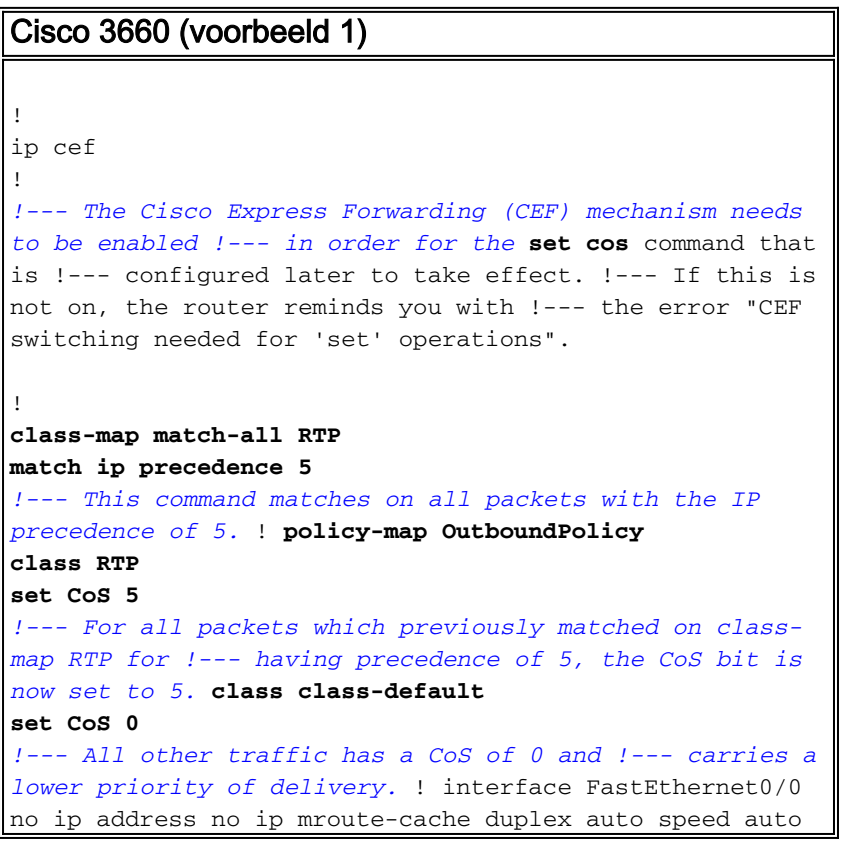

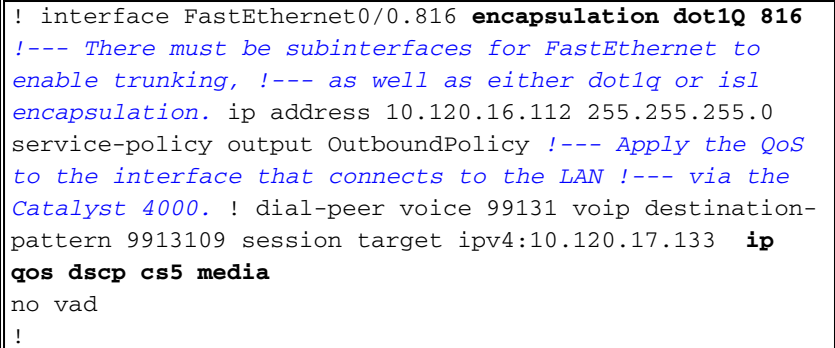

Opmerking: De opdracht ip gos dscp werd geïntroduceerd in Cisco IOS-softwarerelease 12.2(2)T. Deze optie vervangt de opdracht ip voorrang (dial-peers). Alle routers die actief zijn op Cisco IOSsoftwarerelease 12.2(2)T en hoger kunnen **[IP-voorrang](//www.cisco.com/en/US/docs/ios/12_3t/voice/command/reference/vrht_i1_ps5207_TSD_Products_Command_Reference_Chapter.html#wp1042532)** gebruiken in de configuratie van dialpeers.

Het tweede voorbeeld heeft verschillende overeenkomende parameters voor klassen van beleidskaart. De configuratie van Cisco 3660 past op de H.225 om te stellen pakketten evenals de stromen van RTP. De matchingscriteria voor de RTP-stroom zijn eveneens enigszins verschillend. Kijk niet naar de IP-headers en kijk alleen naar het UDP-poortbereik. Als het tussen 16384 en 32767 valt, tag ze en stuur ze naar de beleidskaart.

Cisco 3660 (voorbeeld 2)

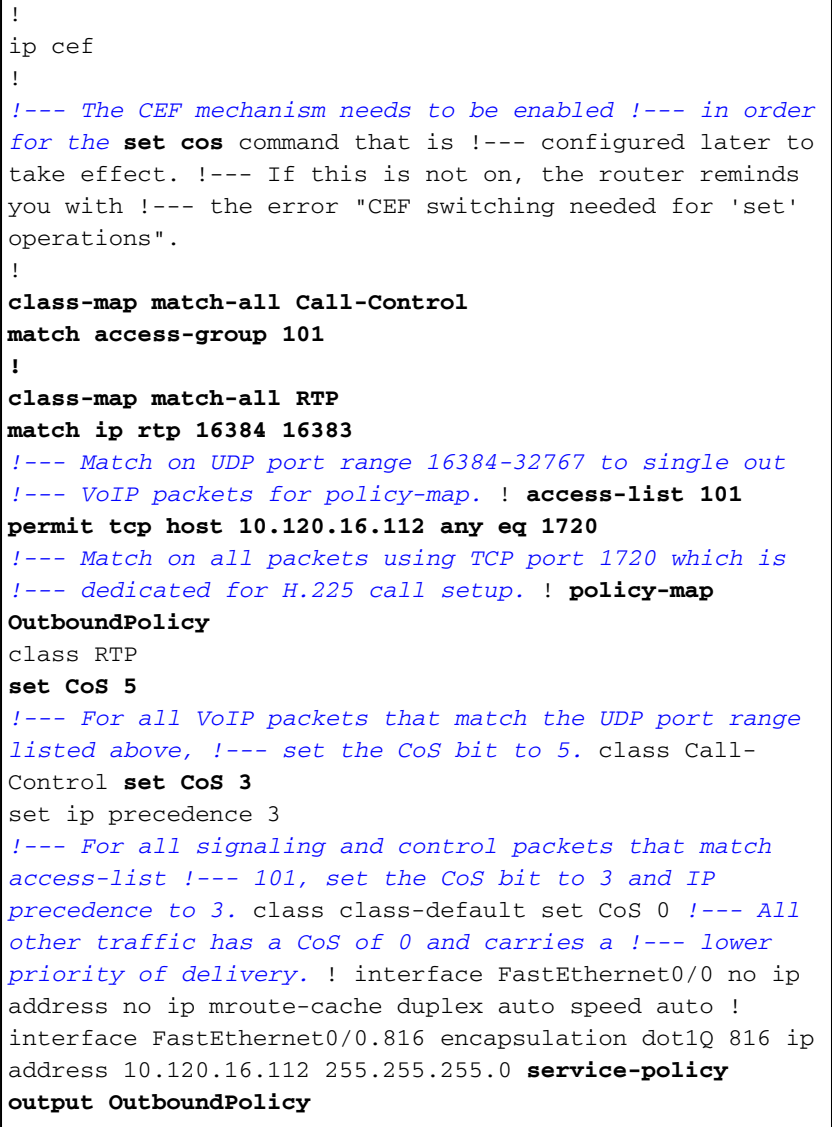

```
!--- Apply your QoS to the interface that connects to
the !--- LAN via the Catalyst 4000. ! dial-peer voice
99131 voip destination-pattern 9913109 session target
ipv4:10.120.17.133 ip qos dscp cs5 media
no vad
!
```
## <span id="page-4-0"></span>Verifiëren

Deze sectie verschaft informatie die u kunt gebruiken om te bevestigen dat uw configuratie correct werkt.

Bepaalde opdrachten met show worden ondersteund door de tool [Output Interpreter \(alleen voor](https://www.cisco.com/cgi-bin/Support/OutputInterpreter/home.pl) [geregistreerde klanten\). Hiermee kunt u een analyse van de output van opdrachten met](//tools.cisco.com/RPF/register/register.do) show genereren.

• [Toon beleid-kaart interface](//www.cisco.com/en/US/docs/ios/12_3t/qos/command/reference/qos_s2gt.html#wp1146884)—de van d[e displays](//www.cisco.com/en/US/docs/ios/12_3t/qos/command/reference/qos_s2gt.html#wp1146884) wedstrijdtellers voor alle klassen van een opgegeven de dienst beleid-kaart.

De routers zijn nu ingesteld om het ToS-bit in het CoS-bit te toewijzen. Gebruik de opdracht [Show](//www.cisco.com/en/US/docs/ios/12_3t/qos/command/reference/qos_s2gt.html#wp1146884) [beleid-map interface](//www.cisco.com/en/US/docs/ios/12_3t/qos/command/reference/qos_s2gt.html#wp1146884) om er zeker van te zijn dat het verkeer ook daadwerkelijk gemarkeerd is volgens de configuratie.

In deze eerste voorbeelduitvoer passen de 539 VoIP-pakketten de class-map aan en alle 539 pakketten hebben het CoS-bit dat als resultaat is gemarkeerd met een waarde van kritiek. Dit type wachtrijen hoeft niet te wachten tot de congestie actief is. Zolang er stemverkeer is dat de FastEthernet verbinding overbrengt, markeert het alle pakketten dienovereenkomstig. In het tweede voorbeeld worden alle VoIP-pakketten die gemarkeerd zijn met CoS-waarde van 5 en alle signaleringspakketten gemarkeerd met een CoS-waarde van 3 in overeenstemming met de configuratie.

Van de eerste 3660 voorbeeldconfiguratie:

```
vdtl-3660-16a#show policy-map interface fastethernet 0/0.816
 FastEthernet0/0.816
   Service-policy output: OutboundPolicy
     Class-map: RTP (match-all)
       539 packets, 42042 bytes
       5 minute offered rate 2000 bps, drop rate 0 BPS
       Match: ip precedence 5
       QoS Set
         CoS 5
           Packets marked 539
     Class-map: class-default (match-any)
       13 packets, 1803 bytes
       5 minute offered rate 0 BPS, drop rate 0 BPS
       Match: any
       QoS Set
         CoS 0
           Packets marked 13
```
Vanaf de tweede 3660 voorbeeldconfiguratie:

```
vdtl-3660-16a#show policy-map interface fastethernet 0/0.816
 FastEthernet0/0.816
   Service-policy output: OutboundPolicy
     Class-map: RTP (match-all)
       370 packets, 28860 bytes
       5 minute offered rate 0 BPS, drop rate 0 BPS
       Match: ip rtp 16384 16383
       QoS Set
         CoS 5
           Packets marked 370
     Class-map: Call-Control (match-all)
       26 packets, 2697 bytes
       5 minute offered rate 0 BPS, drop rate 0 BPS
       Match: access-group 101
       QoS Set
         ip precedence 3
           Packets marked 26
         CoS 3
          Packets marked 26
     Class-map: class-default (match-any)
       4363 packets, 515087 bytes
       5 minute offered rate 0 BPS, drop rate 0 BPS
       Match: any
       QoS Set
         CoS 0
           Packets marked 4363
```
vdtl-3660-16a#

### <span id="page-5-0"></span>Problemen oplossen

Er is momenteel geen specifieke troubleshooting-informatie beschikbaar voor deze configuratie.

### <span id="page-5-1"></span>Gerelateerde informatie

- [De betekenis van pakkettellers in tonen beleid-kaart interface uitvoer](//www.cisco.com/warp/customer/105/showpolicy.html?referring_site=bodynav)
- [Ondersteuning voor spraaktechnologie](//www.cisco.com/en/US/tech/tk652/tsd_technology_support_category_home.html?referring_site=bodynav)
- [Productondersteuning voor spraak en Unified Communications](//www.cisco.com/en/US/products/sw/voicesw/tsd_products_support_category_home.html?referring_site=bodynav)
- [Probleemoplossing voor Cisco IP-telefonie](http://www.amazon.com/exec/obidos/tg/detail/-/1587050757/002-9901024-1684829?referring_site=bodynav)
- [Technische ondersteuning Cisco-systemen](//www.cisco.com/cisco/web/support/index.html?referring_site=bodynav)